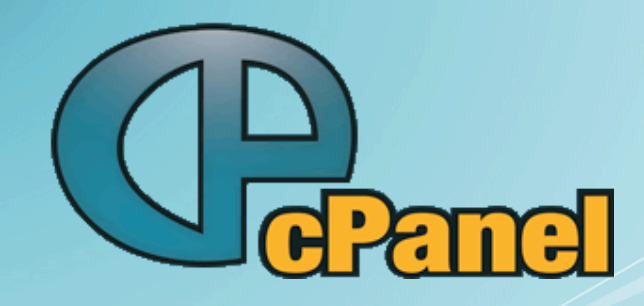

### Remote MySQL Server v. 2.0

Kenneth Power

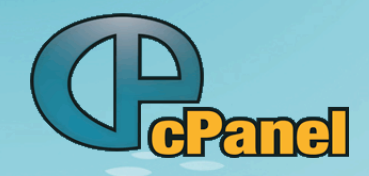

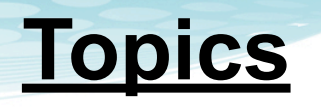

**DOVERVIEW of Replication & Clustering IV** Integration with cPanel **XX** Caveats and Things to Come

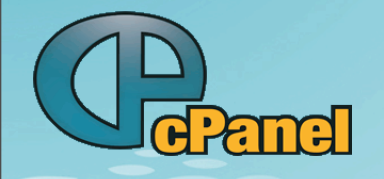

# What not to expect

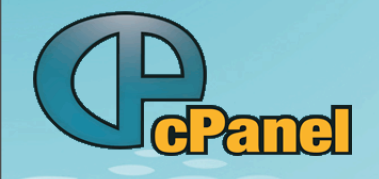

# Replication

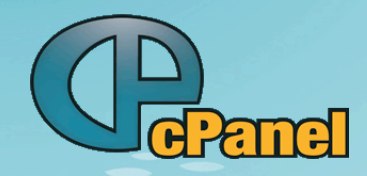

# **Replication**

# Master/Slave

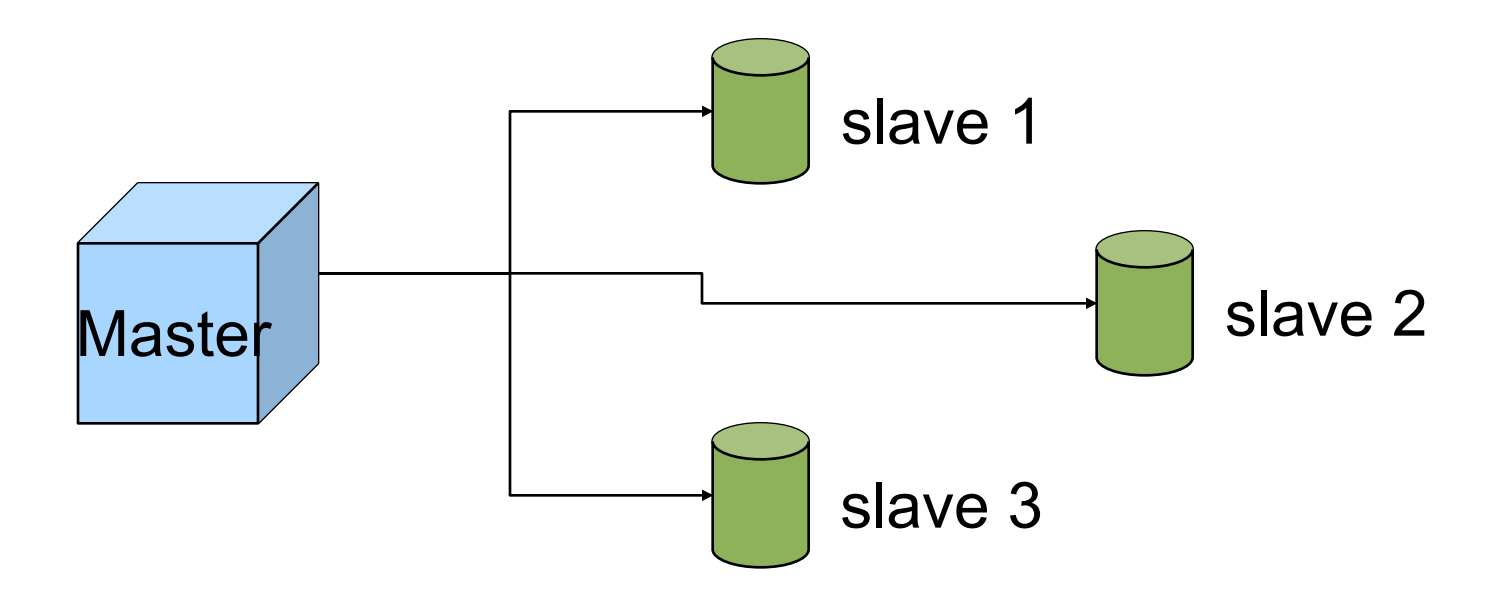

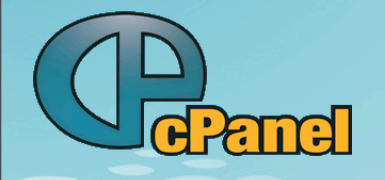

# **Advantages**

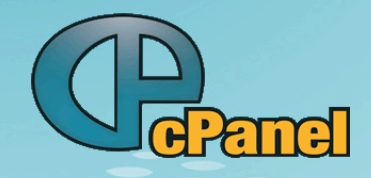

# **Replication - Advantages**

Flexible Modest Requirements Simple to setup

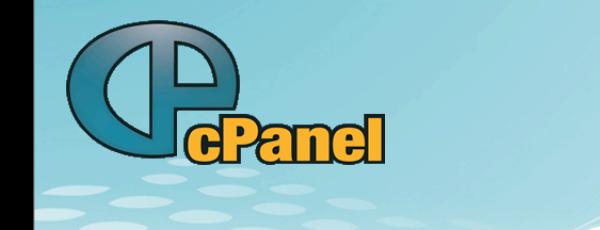

# **Disadvantages**

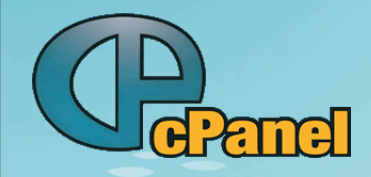

# **Replication - Disadvantages**

Slaves update sequentially

Slaves not guaranteed in sync

Read from Many; Write to One

Optimized for reads

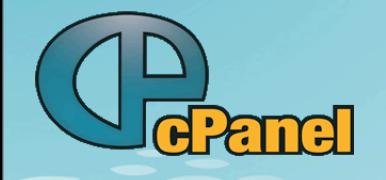

# **Clustering**

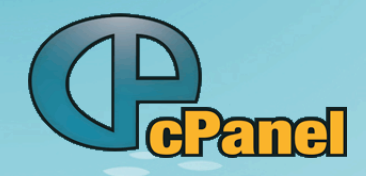

# **Clustering**

# Peer to Peer 1 2  $\rightarrow$  3

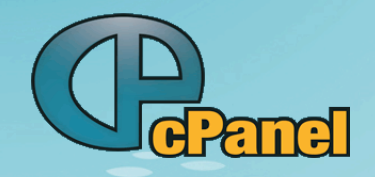

### **Clustering**

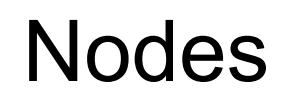

Management node – handles configuration, logging

SQL Node – like regular MySQL server

Data Node – stores data

- Can run multiple Nodes on a physical machine

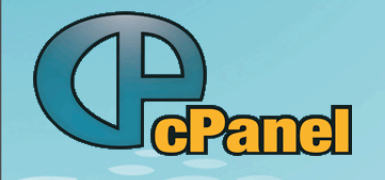

# **Advantages**

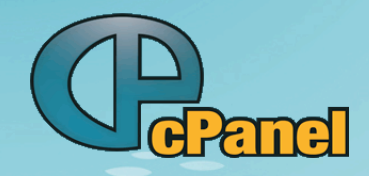

# **Clustering - Advantages**

Read from & Write to any SQL Node

• Data fully synchronized among data nodes

Good performance

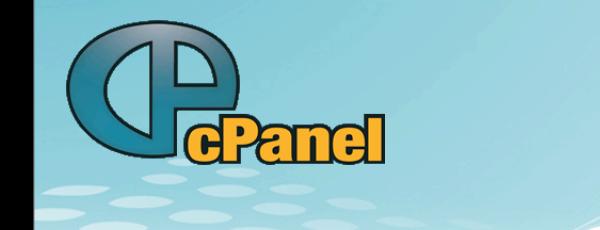

# **Disadvantages**

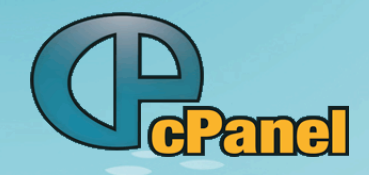

# **Clustering - Disadvantages**

Only NDB tables shared

Needs a lot of RAM

Must use Carrier Grade version as of 5.1.24

Application must use transactions

More Complex

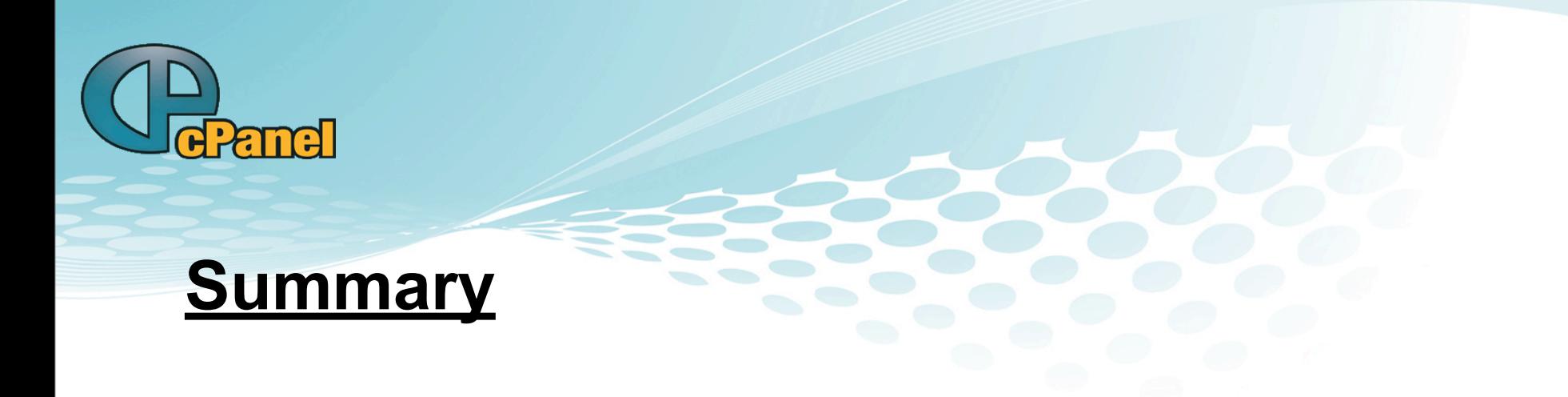

**Replication** <http://dev.mysql.com/doc/refman/5.1/en/replication.html>

**Clustering** [http://dev.mysql.com/doc/refman/5.1/en/mysql](http://dev.mysql.com/doc/refman/5.1/en/mysql-cluster.html)[cluster.html](http://dev.mysql.com/doc/refman/5.1/en/mysql-cluster.html)

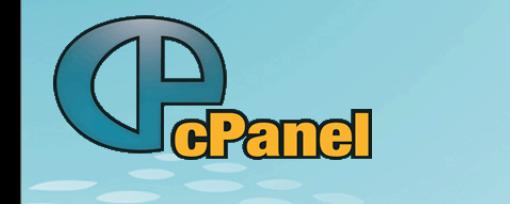

# Integration

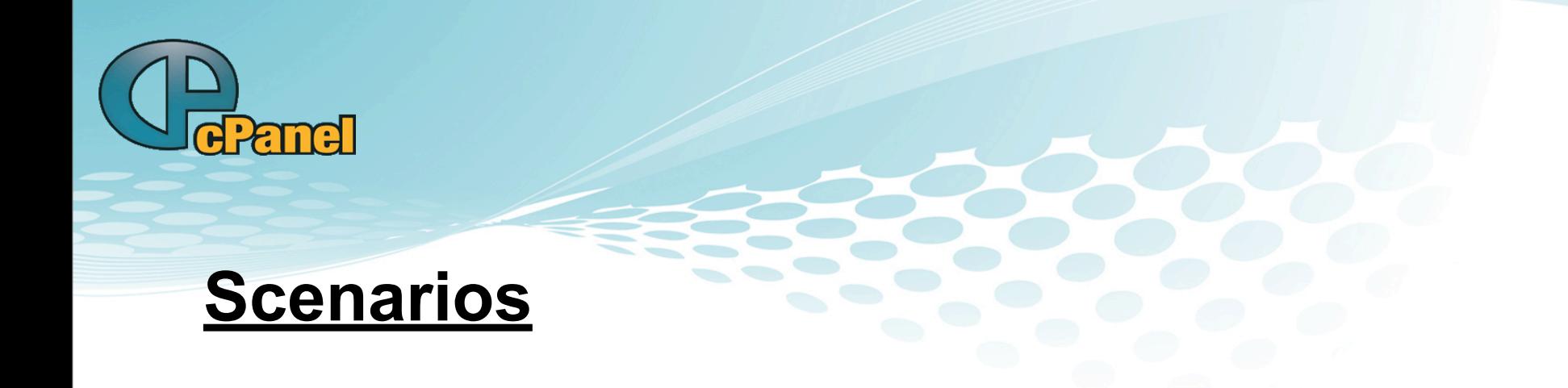

1) Single Remote Server 2) Group of Servers 3) Non Default port

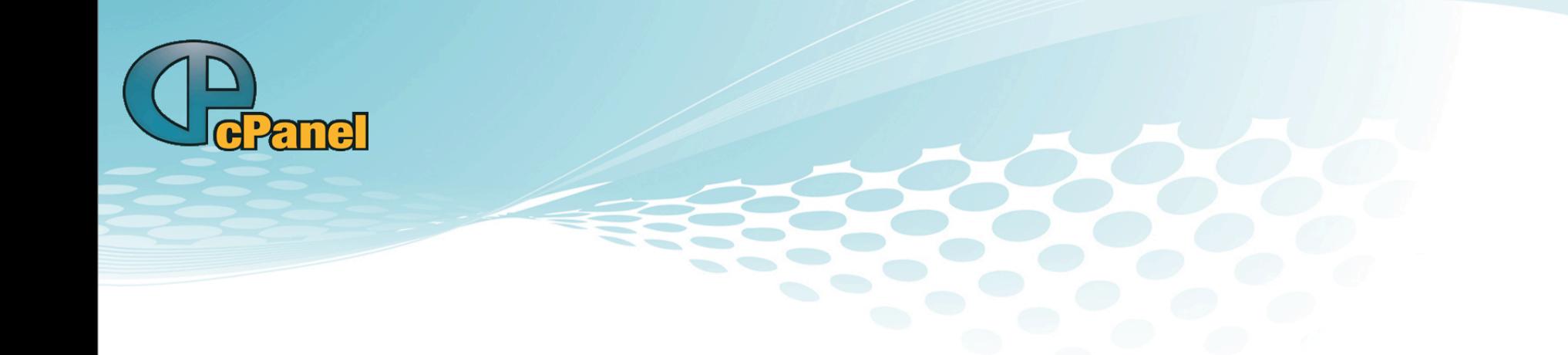

# Scenario #1

# Single Remote Server

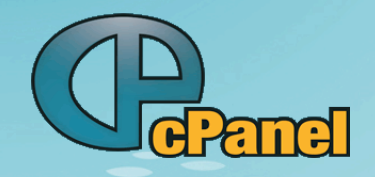

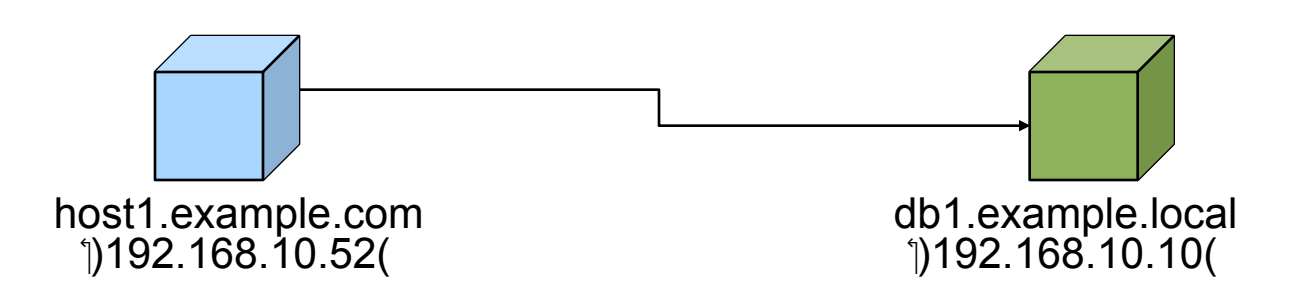

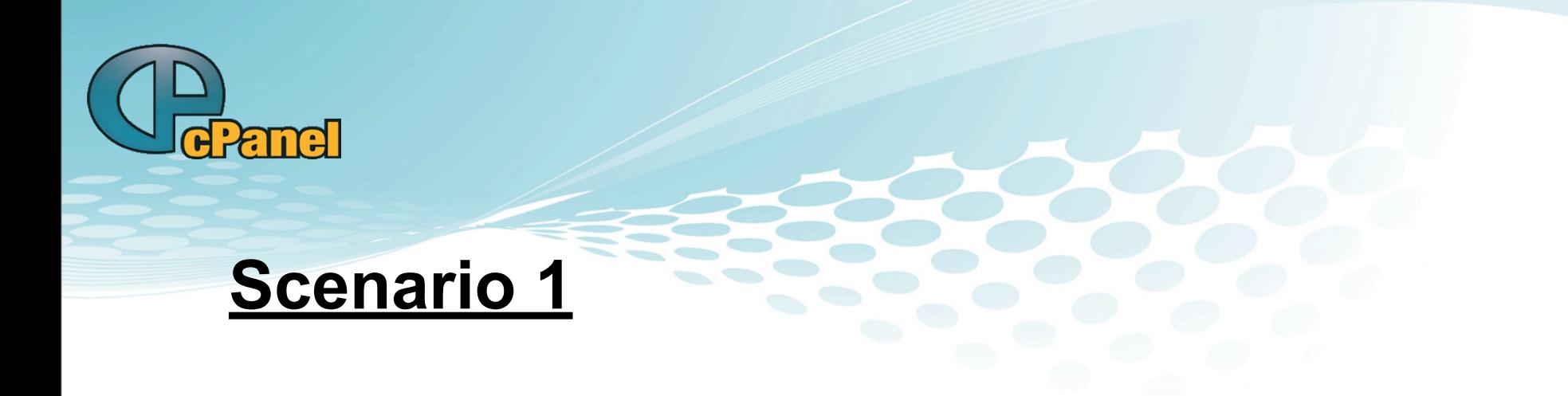

#### Auto Configure: WHM: Remote MySQL Server setup

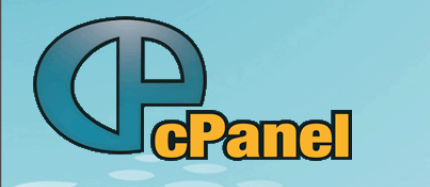

**Manual** 

- 1. Grant remote access to cPanel root account
- 2. Add remote host info to /root/.my.cnf
- 3. Configure PHPMyAdmin
- 4. Configure and migrate Horde
- 5. Configure and migrate Roundcube
- 6. Configure and migrate eximstats
- 7. Configure and migrate cPHulkd
- 8. Configure and migrate leechprotect
- 9. Configure and migrate mod\_security

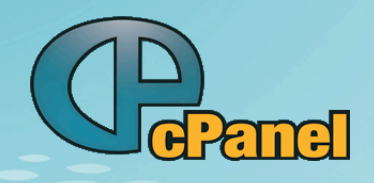

Existing servers:

10. Migrate user databases

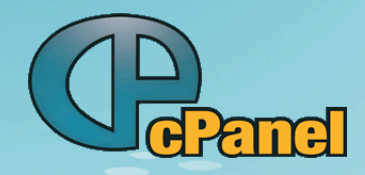

#### 1. On remote server - Grant remote access to cPanel root account

mysql> GRANT ALL PRIVILEGES ON \*.\* TO root@`192.168.10.52` IDENTIFIED BY 'password' WITH GRANT OPTION; mysql> GRANT ALL PRIVILEGES ON \*.\* TO root@`host1.example.com` IDENTIFIED BY 'password' WITH GRANT OPTION;

Resolving /etc/hosts

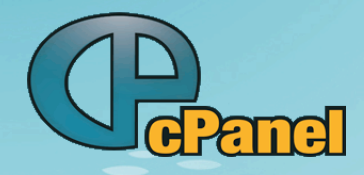

#### 2. On cPanel server - add remote host info to local / root/.my.cnf

```
[client]
user="root"
pass="mypassword"
host="db1.example.local"
[host=192.168.10.10]
```
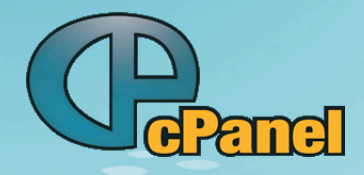

...

# **Scenario 1 - Manual**

#### 3. Configure PHPMyAdmin

/usr/local/cpanel/base/3rdparty/phpMyAdmin/config.inc.php

```
...
$i++;$cfg['Servers'][$i]['host'] = 'db1.example.local';
$cfg['Servers'][$i]['port'] = '';
$cfg['Servers'][$i]['socket'] = '';$cfg['Servers'][$i]['connect_type'] = 'tcp';
$cfg['Servers'][$i]['extension'] = 'mysql';
$cfg['Servers'][$i]['compress'] = FALSE;
```
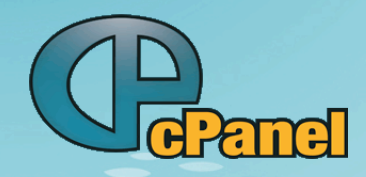

#### 4. Configure and Migrate Horde

A) Configuration

/usr/local/cpanel/base/horde/config/conf.php:

\$conf['sql']['hostspec'] = 'db1.example.local';

- B) Create / Migrate Horde Database
	- i. Create (a): horde/scripts/sql/create.mysql.sql
	- i. Create (b): /usr/local/cpanel/bin/update-horde
	- ii. Move data

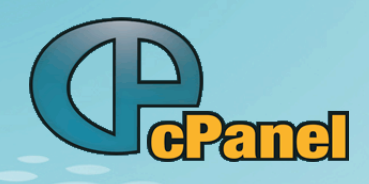

- 5. Configure and Migrate Roundcube
	- A. Configuration
	- B. Create/Migrate database
		- i. /usr/local/cpanel/bin/update-roundcube
		- i. Copy data

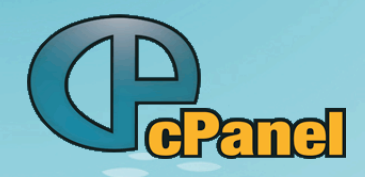

- 6. Configure and Migrate eximstats
	- A) Configuration
	- B) Create/Migrate database
		- i. cpanel/etc/eximstats.sql
		- ii. Dump/Restore or Migrate physical files

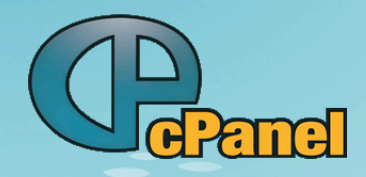

7. Configure and Migrate cPHulkd

- A) Configuration
- B) Create/Migrate database
	- i. cpanel/bin/hulkdsetup
	- ii. Dump/Restore or Migrate physical files

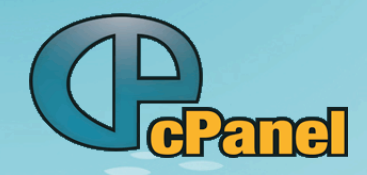

8. Configure and Migrate leechprotect

### A) Configuration

/usr/local/cpanel/bin/updateleechprotect

B) Create/Migrate database i. Copy Data

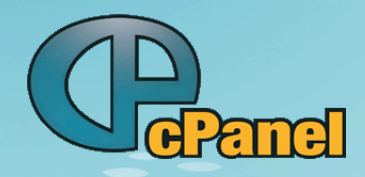

- 9. Configure and Migrate mod\_security
	- A) Configuration
	- B) Create/Migrate database
		- i. Copy Data

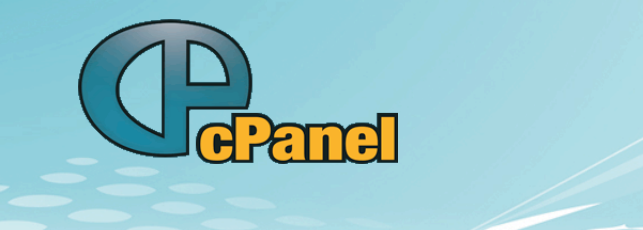

10. Copy User Data

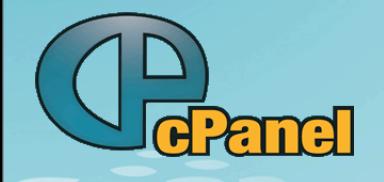

# Scenario #2

# Group of Remote Servers

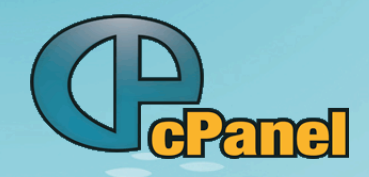

Use Proxy

Presents groups as a single server

HA Proxy

<http://haproxy.1wt.eu/>

Load balancing High Availability

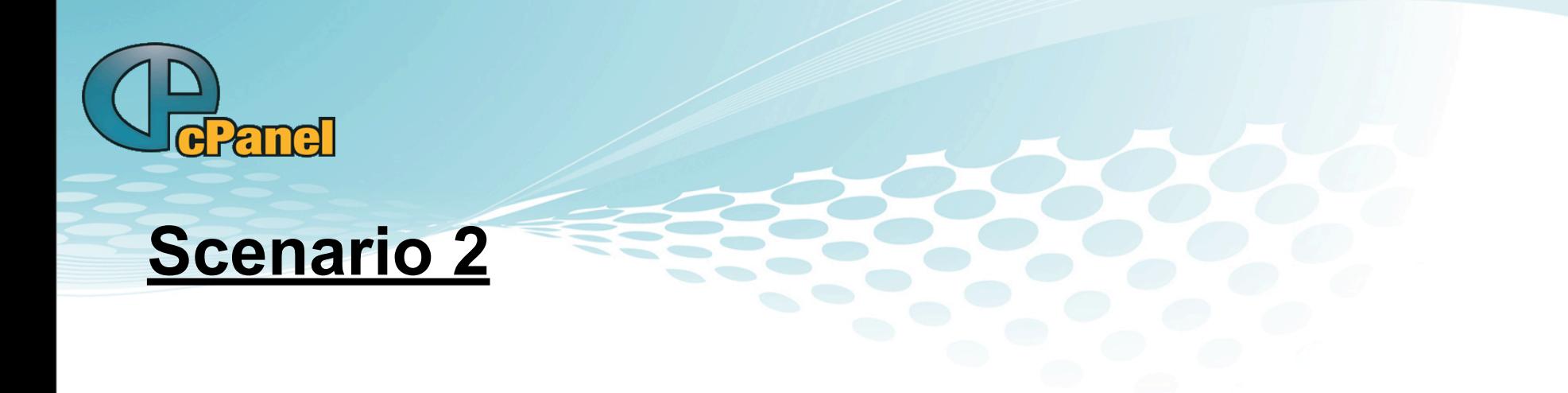

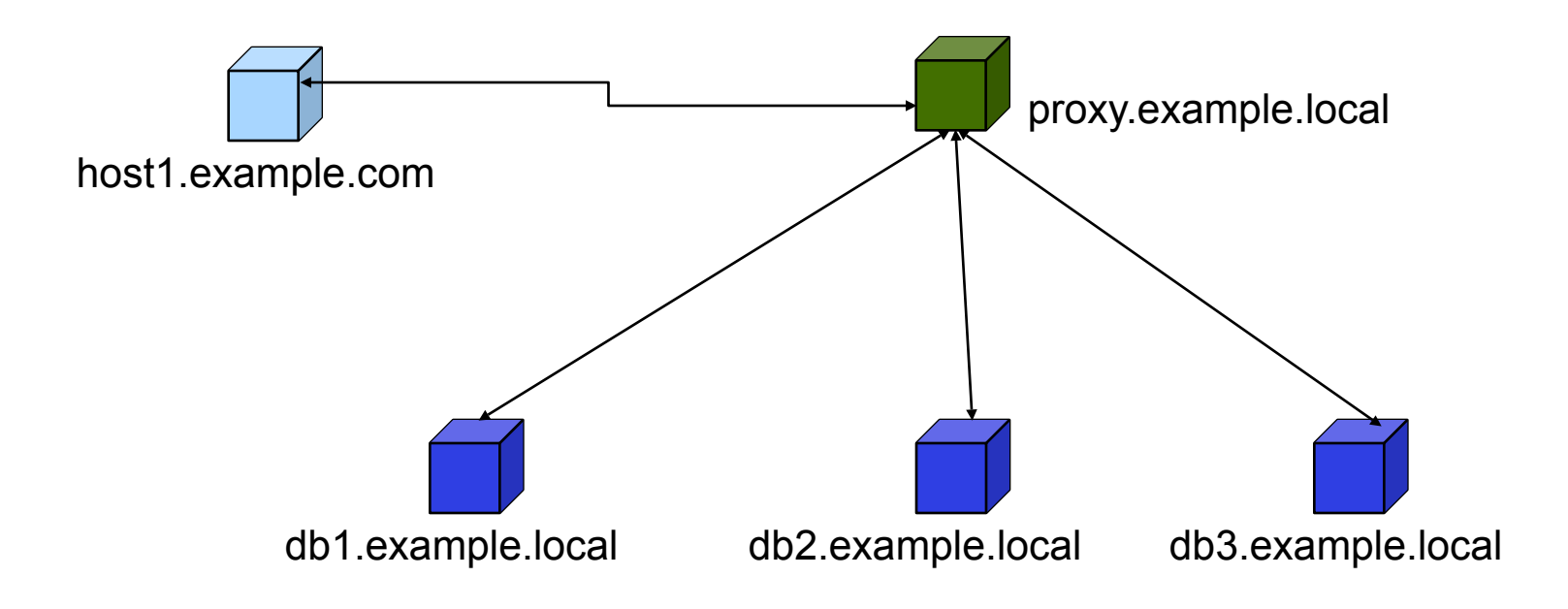

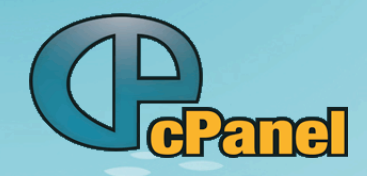

#### /etc/haproxy.conf

listen

 mysql \*:3306 balance roundrobin server db1 192.168.128.90:3306 server db2 192.168.128.91:3306 server db3 192.168.128.92:3306

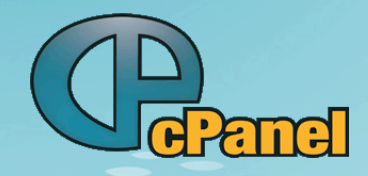

WHM Remote MySQL Server setup won't work

Perform 9 manual steps from scenario 1

Variance - /root/.my.cnf host="proxy.example.local"

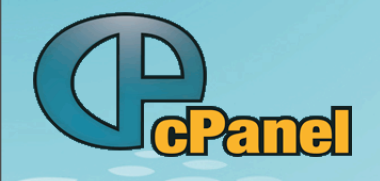

# Scenario #3

# Non Default Port

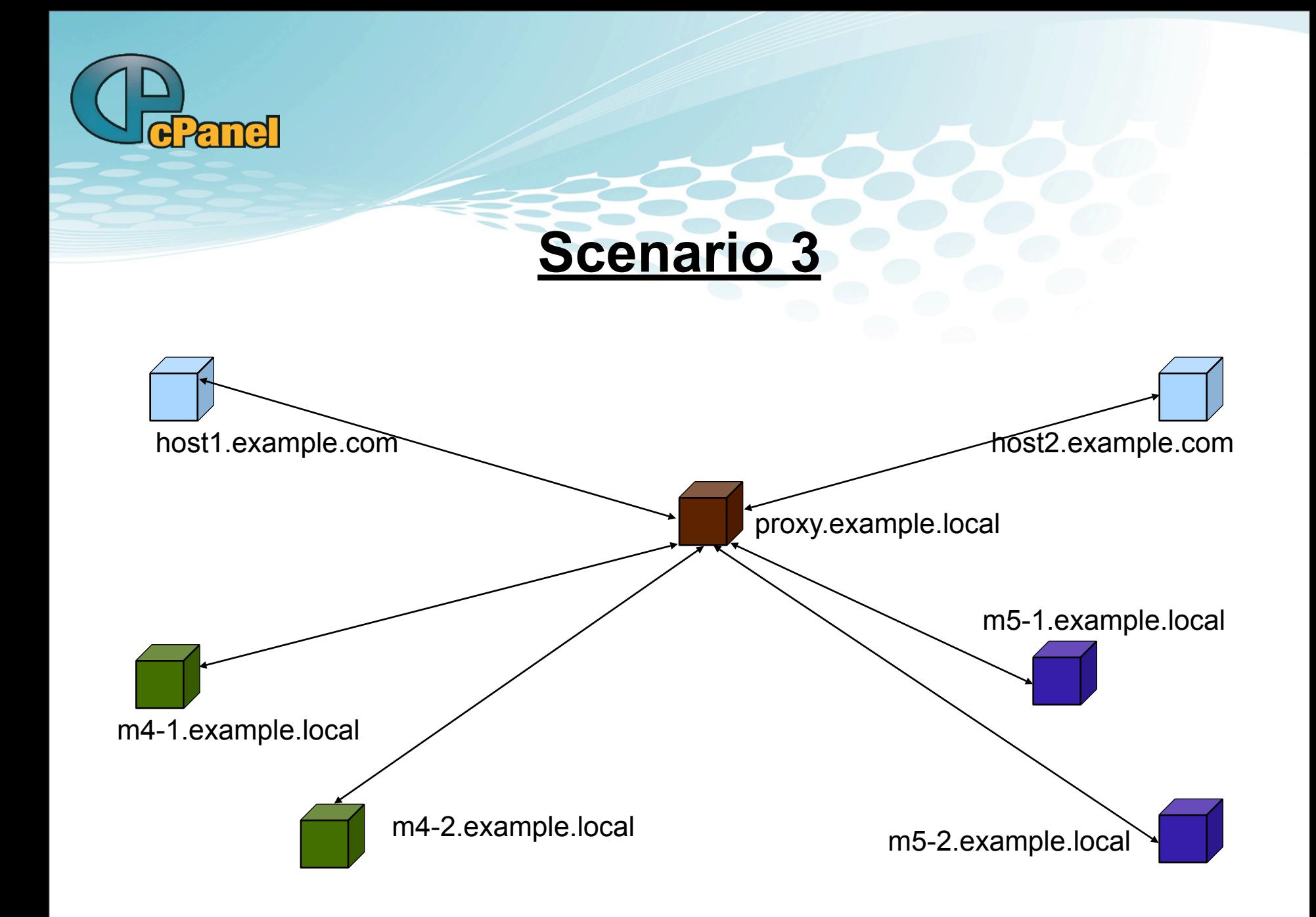

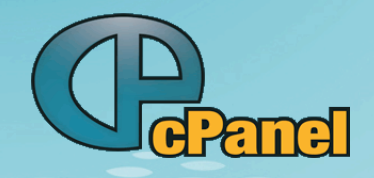

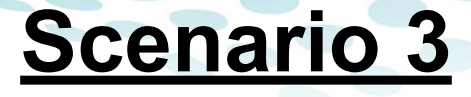

#### listen

 mysql \*:3306 balance roundrobin server m5-1 172.16.0.10:3306 server m5-2 172.16.0.11:3306

#### listen

mysql \*:3316 balance roundrobin server m4-1 172.16.0.100:3306 server m4-2 172.16.0.101:3306

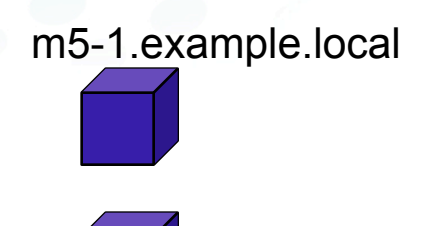

m5-2.example.local

m4-1.example.local

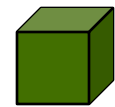

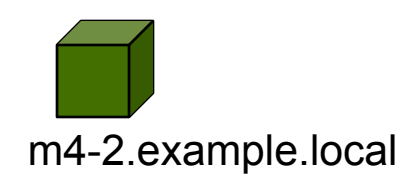

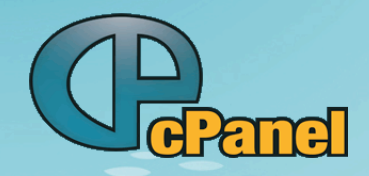

Use 9 step manual method from Scenario 1 9 Variations

1. Customize cPanel - 2 items a. Add port entry to my.cnf /root/.my.cnf /home/user/.my.cnf [client] port=3316

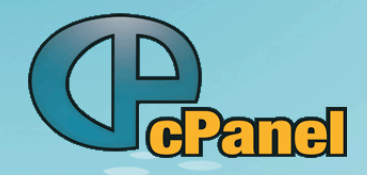

#### b. Add support for ports to /usr/local/cpanel/Cpanel/Mysql.pm

```
sub new {
    my \text{self} = \{ 'hasmysqlso' => 0, };
     eval {
         my $dbpass = Cpanel::MysqlUtils::getmydbpass('root') || '';
         my $dbserver = Cpanel::MysqlUtils::getmydbhost('root') || 'localhost';
        my $dbport = 3316; $self->{'dbh'} = DBI->connect( "DBI:mysql:mysql:$dbserver:$dbport", 
   'root', $dbpass );
        $self->{'}}'hasmysqlso'} = 1;
     };
    if ($@) {
        print "<br />>Error while connecting to MySQL. Failover enacted.</
   b>>br />\n";
         Carp::cluck $@;
        print "\text{br} />";
     }
     $self->{'pwstring'} = $Cpanel::CONF{'usemysqloldpass'} ? 'old_password' : 
   'password';
    $self->{}' host'} = $dbserver;return bless $self, PACKAGE ;
}
```
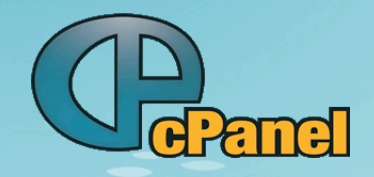

# 3. Add support for ports to Horde

/usr/local/cpanelo/base/horde/config/conf.php

### \$conf['sql']['port'] = 3316

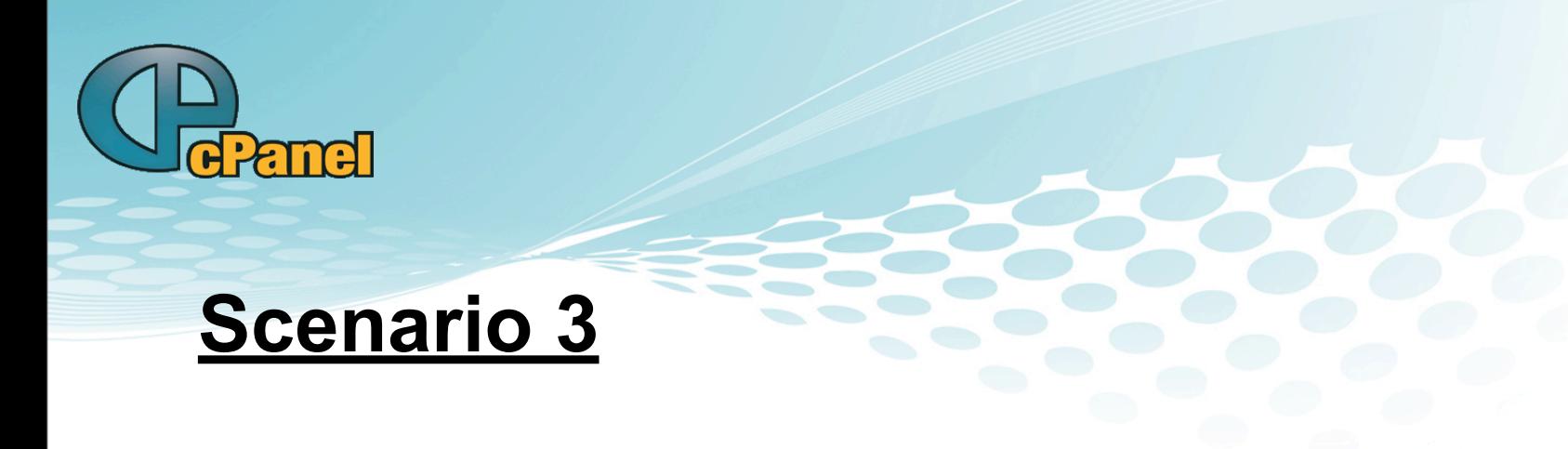

### 4. Add support for ports to PHPMyAdmin

/usr/local/cpanel/base/3rdparty/phpMyAdmin/config.inc.php \$cfg['Servers'][\$i]['port'] = '3316';

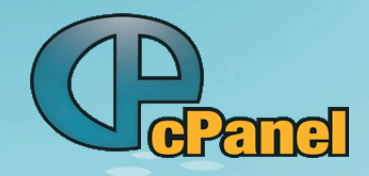

#### 5. Add Port support to Roundcube

/usr/local/cpanel/base/3rdparty/roundcube/config/db.inc.php

\$rcmail\_config['db\_dsnw'] = 'mysql:// roundcube:My3ipj5jzYrTuUgo@localhost:3316/roundcube';

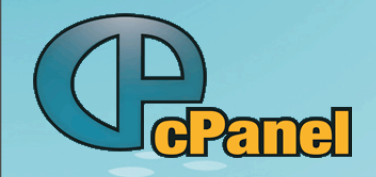

#### 6. Customize Eximstats

/usr/local/cpanel/Cpanel/TailWatch/Eximstats.pm

"DBI:mysql:\$self->{'internal\_store'}{'dsn'}{'database'}:\$self-  $>\{ 'internal store' \} { 'dsn' } { } \; (dbhost' ):3316",$ 

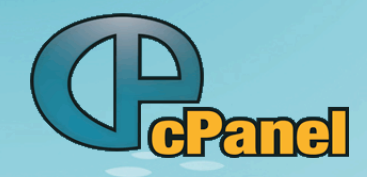

### 7. Add DB Port to LeechProtect /usr/local/cpanel/bin/leechprotect

```
sub dbconnect {
    $dbh = DBI->connect( "DBI:mysql:database=$database:host=$dbhost:
  3316", "$dbuser", "$dbpassword", {'RaiseError' => 1 } );
```
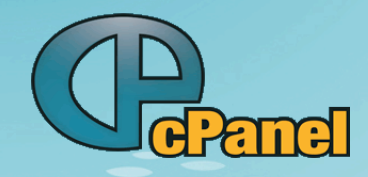

#### 8. Add support for ports to cPHulkd

/usr/local/cpanel/Cpanel/Hulkd.pm:

eval { \$dbh = DBI->connect( "DBI:mysql:\$db:\$host:3316", \$user, \$pass ); };

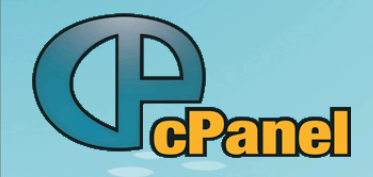

#### 9. Add support for ports to mod\_security

/usr/local/cpanel/whostmgr/docroot/cgi/addon\_modsec.cgi

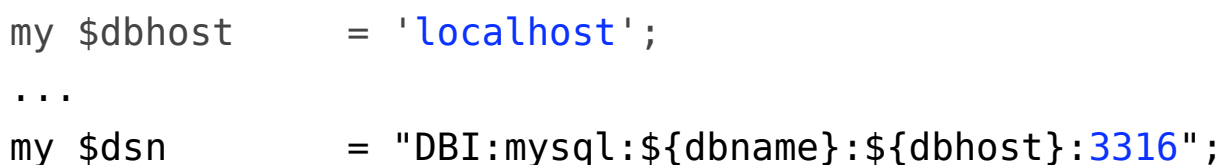

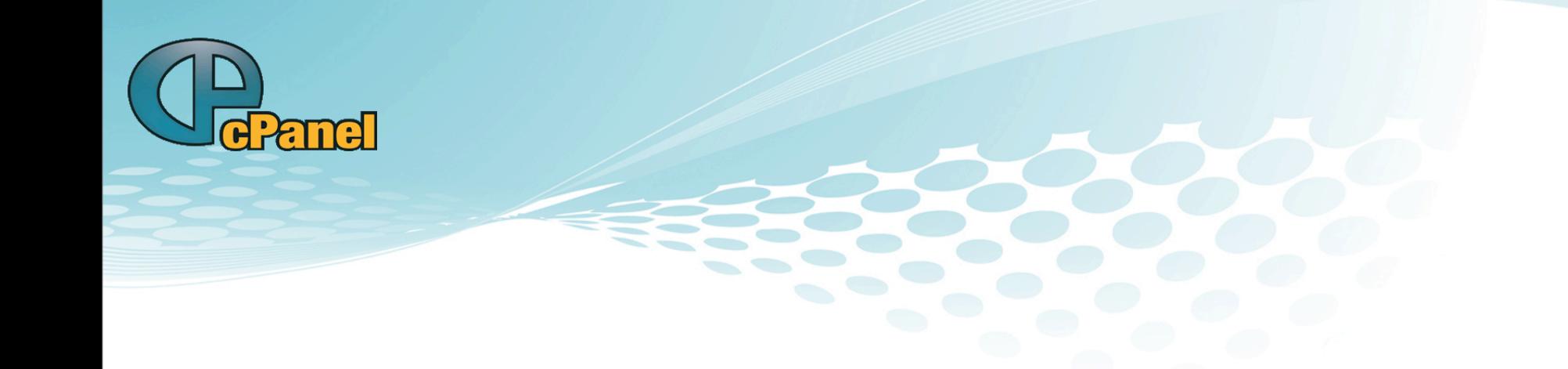

# Inform users

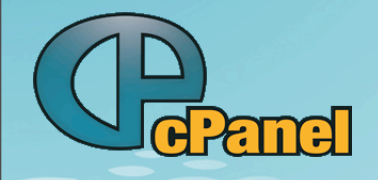

# Caveats and things to come

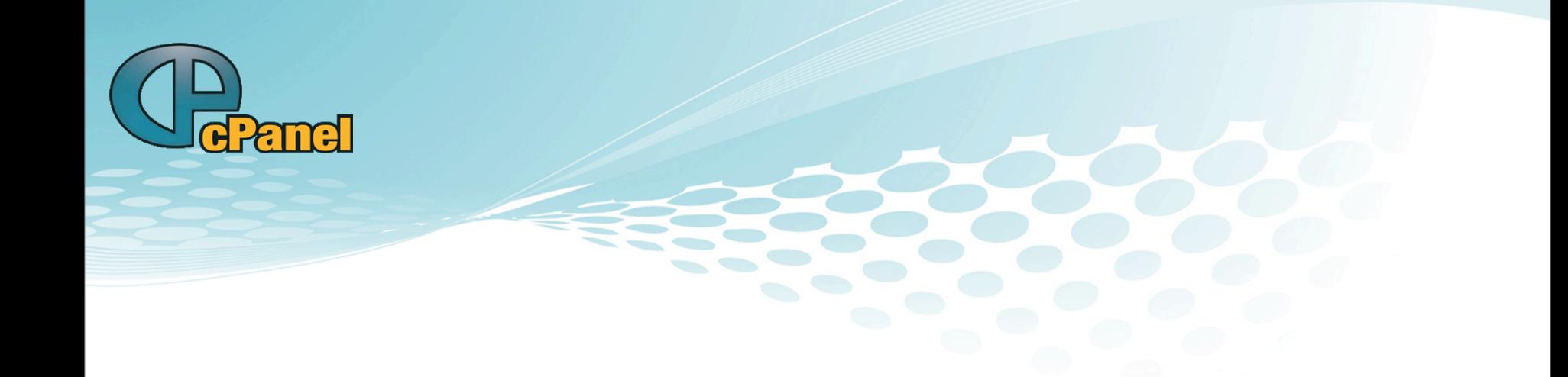

# Existing Servers

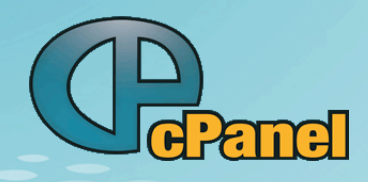

# **Known Caveats**

**End user applications Single global server >>**Single global port **XX** Measuring bandwidth **XX** Name collision **D** Changes overwritten

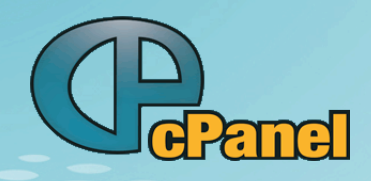

### **Things to Come**

Improved support for clustering

Decoupling of username to database name

**cPanel 12**

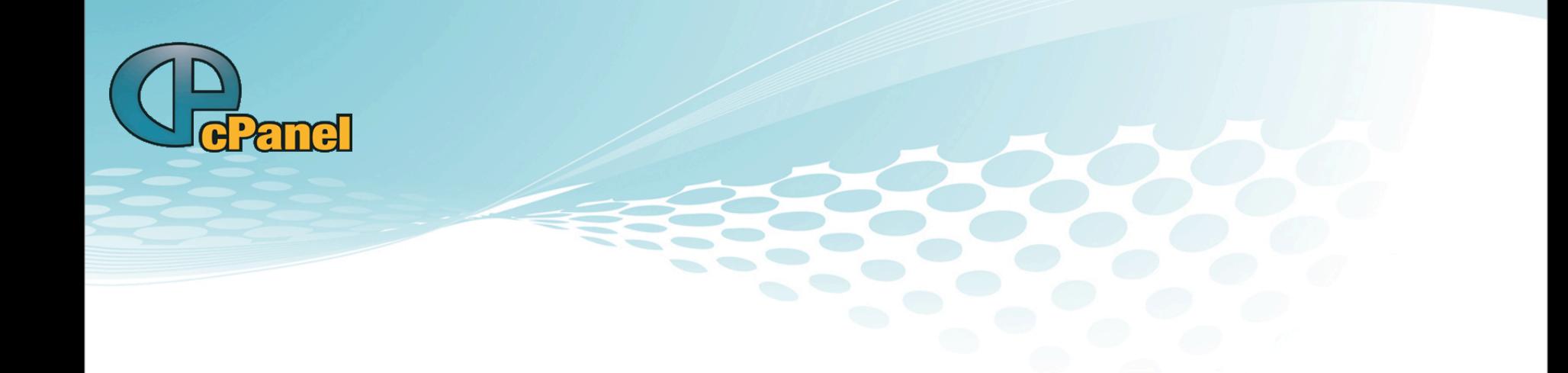

# Questions?